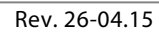

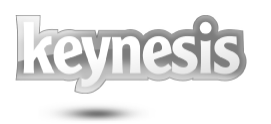

# Lockngo Standard

## User Manual

Rev. 26-04.15

Updated for Version 7

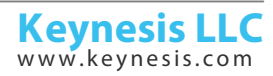

Rev. 26-04.15

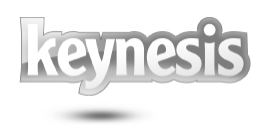

### **Table of contents**

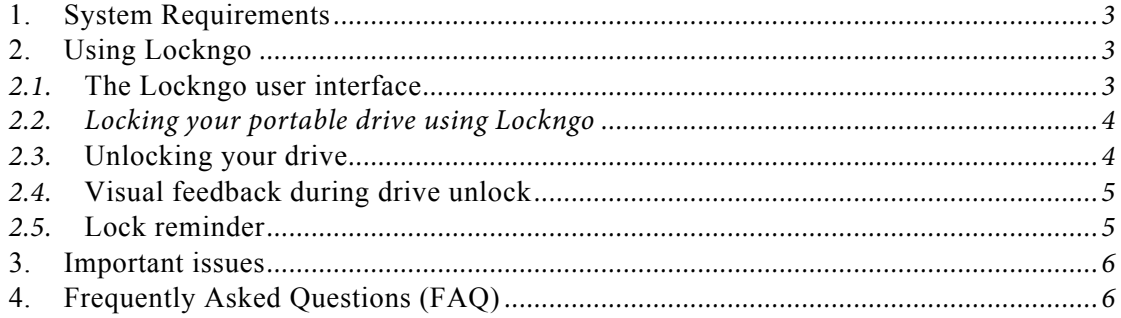

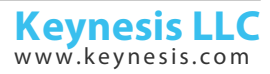

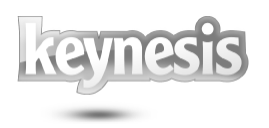

#### **1. System Requirements**

- **.** Pentium and above
- !1MB of free space in the portable drive
- ! Supported operating systems: Windows 10, Windows 8, Windows 7, Windows Vista, Windows XP, Windows 2000, Windows Server 2003® versions.
- !**Important**: Lockngo requires administrative privileges
- !Supported file systems: FAT, FAT32
- !Supported media types: Flash memory drives and small .

#### **2. Using Lockngo**

#### *2.1.* **The Lockngo user interface**

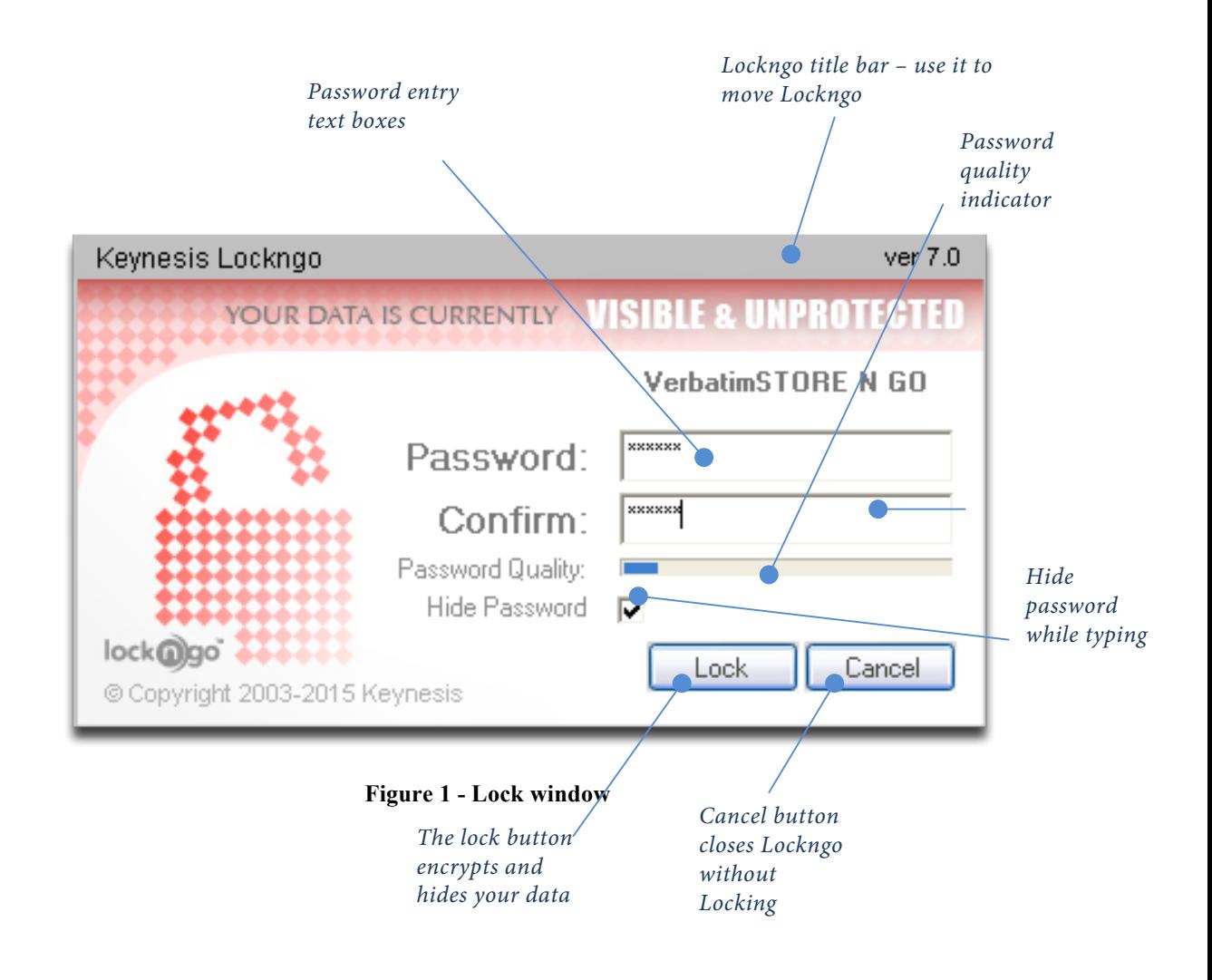

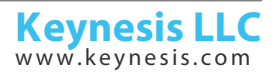

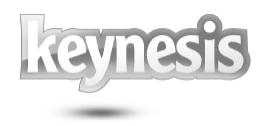

"**Password**" –you are required to select a password to protect your drive. You are required to fill in at least one character in the password field.

To keep your data from being compromised, try to select a password that will not be easy to guess. A strong password usually contains character symbols  $(\$@^{\wedge})$ and a combination of lowercase and uppercase characters.

#### Important:

Lockngo has no "back doors". This means that if you forget your password, even we will not be able to unlock it for you, and you will be forced to format it.

"**Password Quality**" - Graphical indicator for evaluation of your password quality.

"**Hide Password**" - uncheck this option to make your password visible while you type

#### *2.2. Locking your portable drive using Lockngo*

Locking your drive requires you to select a password, confirm it and click the 'Lock' button.

During drive lock, the Lockngo user interface will close along with your drive explore window.

During its locking operation, Lockngo displays its process dialog.

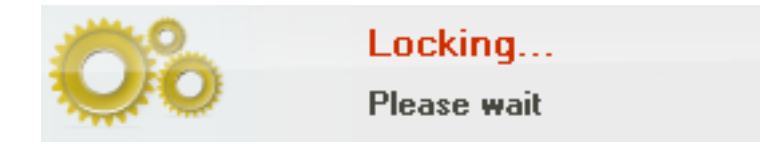

**Figure 2 – Locking window**

#### *2.3.* **Unlocking your drive**

Run Lockngo by double clicking on the Lockngo.exe inside the locked drive. Type the exact same password you used to lock the drive. Click the 'Unlock' button and wait for the unlock process to complete.

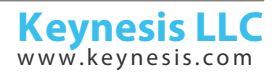

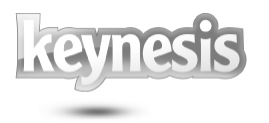

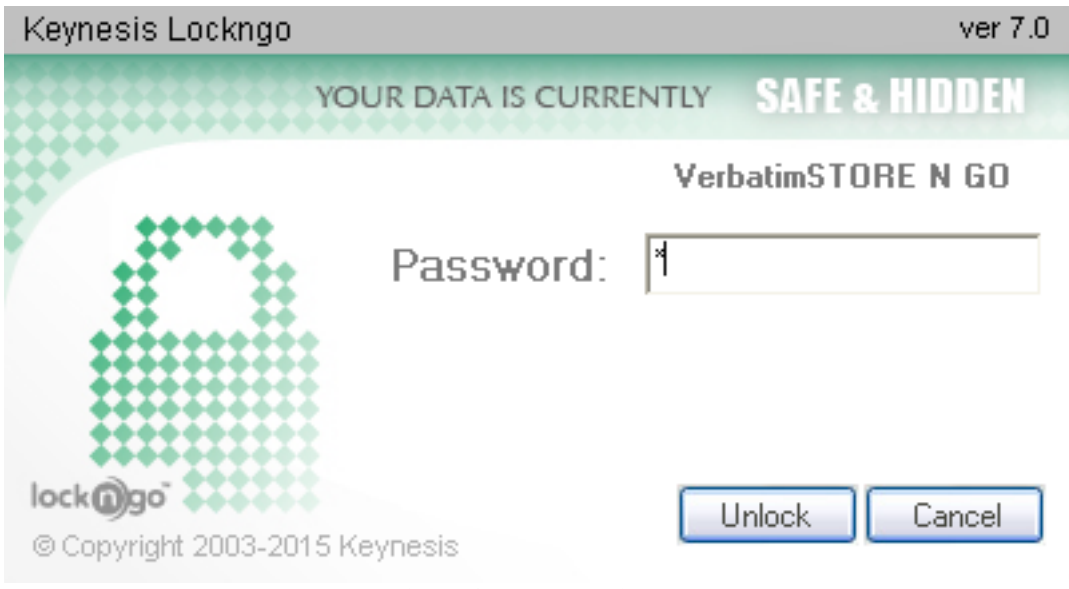

**Figure 3 – Unlock window**

#### *2.4.* **Visual feedback during drive unlock**

During drive unlock, the Lockngo user interface will close along with the explorer window of your drive. An "Unlocking…" message will appear. Next, the explorer window of the drive should reappear, showing the entire content of the drive.

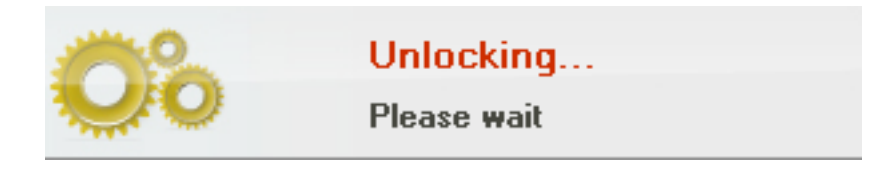

**Figure 4 – Unlocking window**

#### *2.5.* **Lock reminder**

If Lockngo was used to unlock the drive to access its content, and later the drive is unplugged unlocked, an alert window will appear reminding to lock the drive. This alert window can be turned off manually by clicking the "OK" button in the alert window. This alert window will self-close in 25 seconds if the "OK" button was not pressed manually.

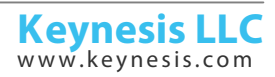

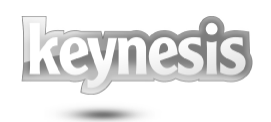

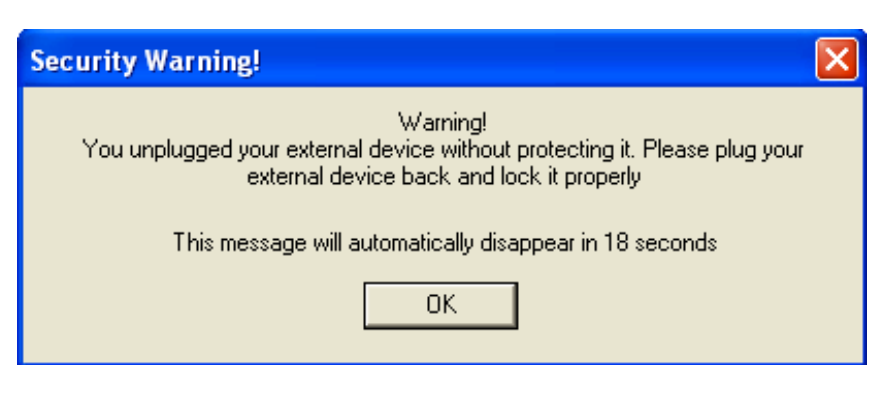

**Figure 5 – Lock remainder** 

#### **3. Important issues**

#### **Data backup**

It is always a good practice to backup your data. Backing up your data will assure that if your drive is lost, stolen or if your data is deleted or corrupted for any reason (such as power shortage, accidental delete or format) you will have still have a safe copy. Please make sure to backup your data on a regular basis.

#### **Backup copy of Lockngo**

Always keep a backup copy of Lockngo. This might become handy if you accidentally delete Lockngo from your drive or if the file Lockngo.exe file is corrupted. This might happen in rare cases of power shortage during drive locking or in cases of a removable drive that was plugged out during the read or write operation. If, for some reason, Lockngo.exe does not work from your drive, copy the backup copy of Lockngo onto your drive (overwriting the existing file) and run it.

**Uninstalling other removable drive utilities before using Lockngo** If you are using, or have installed any other removable drive software, we recommend uninstalling it before using Lockngo.

#### **4. Frequently Asked Questions (FAQ)**

Please refer to the Keynesis website for Frequent Asked Ouestions: www.keynesis.com/faq.

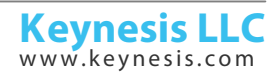

Rev. 26-04.15

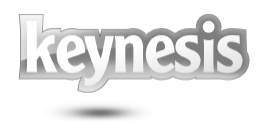

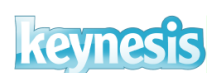

© 2003-2015 Keynesis LLC. All rights reserved.

This document is subject to change without prior notice. Keynesis assumes no responsibility for any errors that may appear in this document. Keynesis products are not warranted to operate without failure.

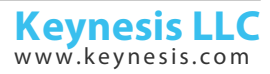